## Удаление AstralToolBox

## Способ 1.

Для удаления плагина AsrtalToolBox нажмите меню Пуск (1). Найдите в списке программ папку AsrtalToolBox (2), откройте ее и нажмите Деинст аллировать AsrtalToolBox (3):

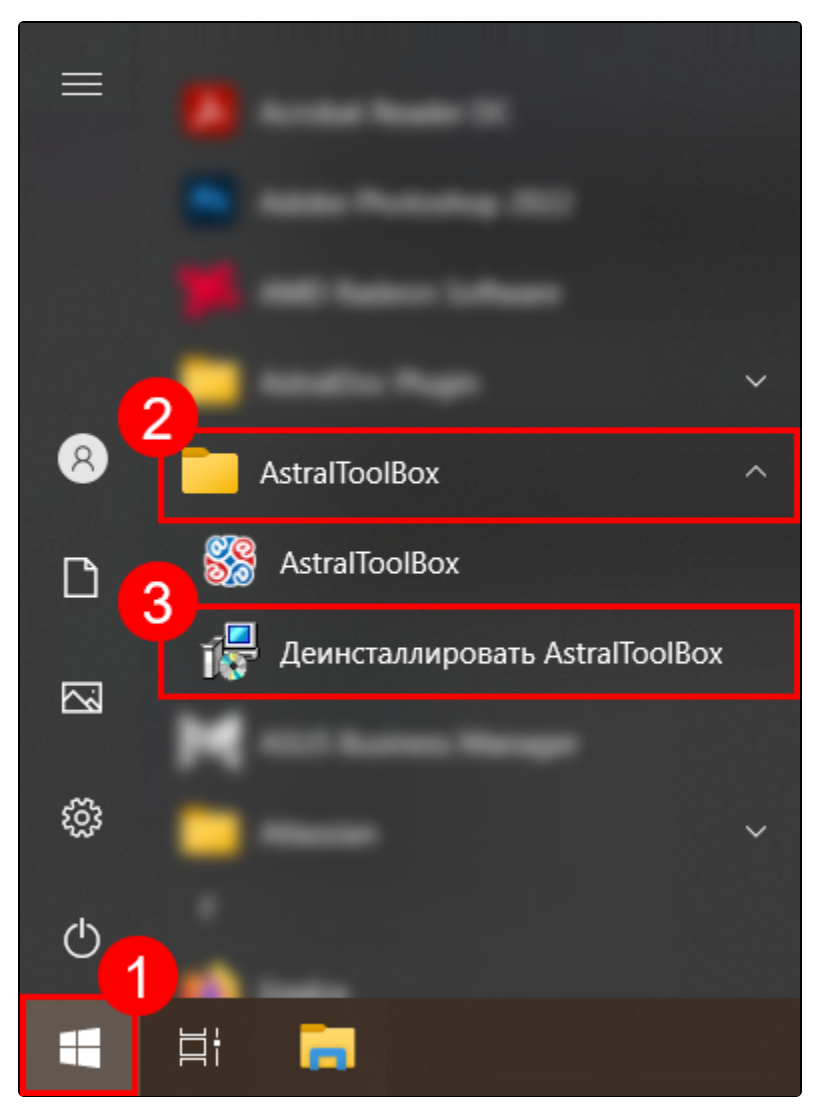

Плагин AstralToolBox будет удален с компьютера.

## Способ 2.

Для удаления плагина AstralToolBox перейдите в Панель управления и выберите Программы и компоненты (Удаление программ, если в панели управления выбран просмотр по категориям):

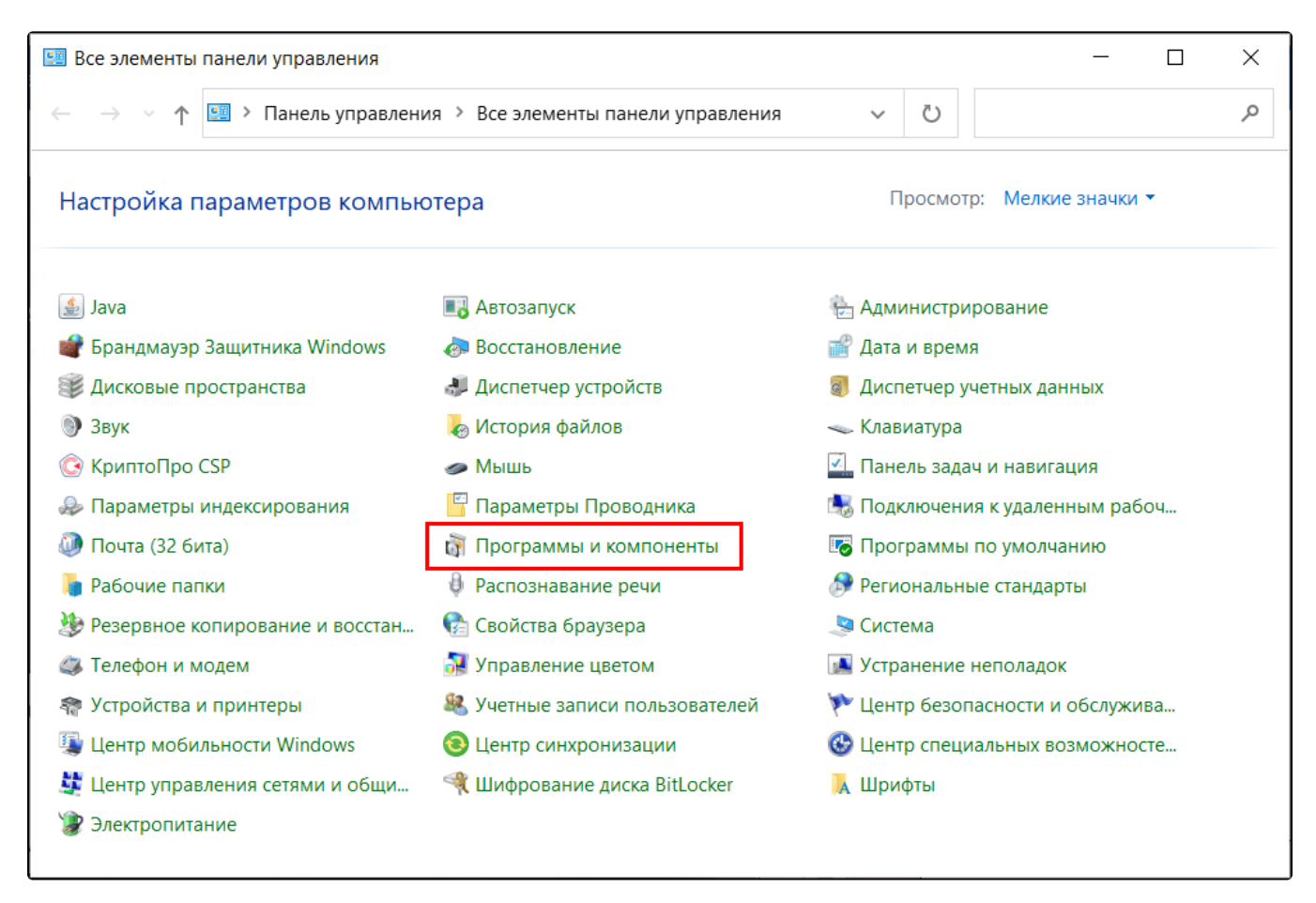

Откроется список установленных программ. Выберите строку AstralToolBox и нажмите кнопку Удалить:

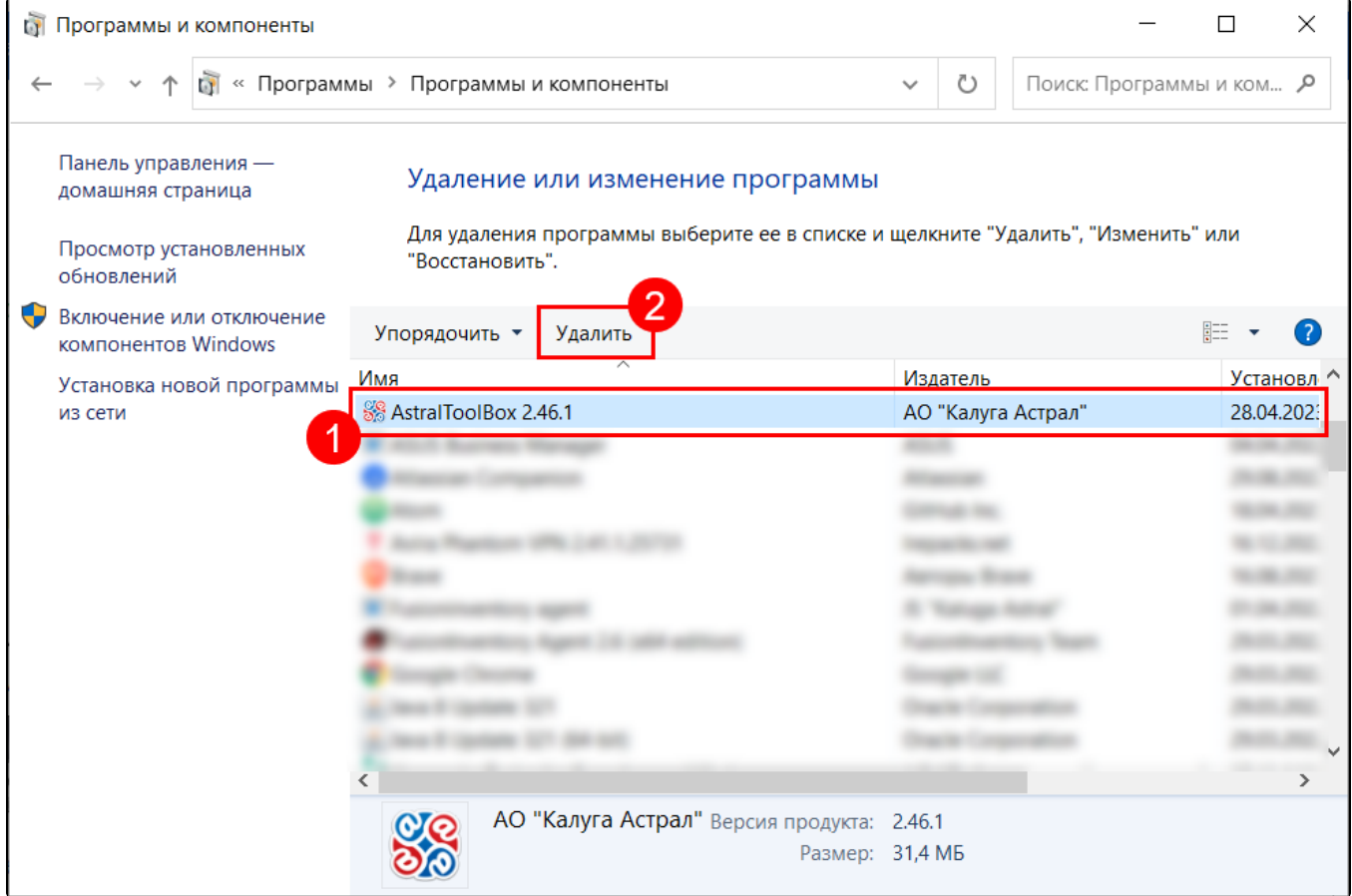

Плагин AstralToolBox будет удален с компьютера.